Manual de Preinscripción en **Másteres** Universitarios **Oficiales** 

**2024**

# *Descargo de Responsabilidad:*

La información contenida en este manual tiene exclusivamente fines informativos y en ningún caso originará derechos ni expectativas de derechos.

El proceso de preinscripción a máster oficial en las Universidades Públicas de Andalucía es un procedimiento fijado mediante Acuerdo de la Comisión del Distrito Único Universitario de Andalucía.

## ÍNDICE DE CONTENIDO

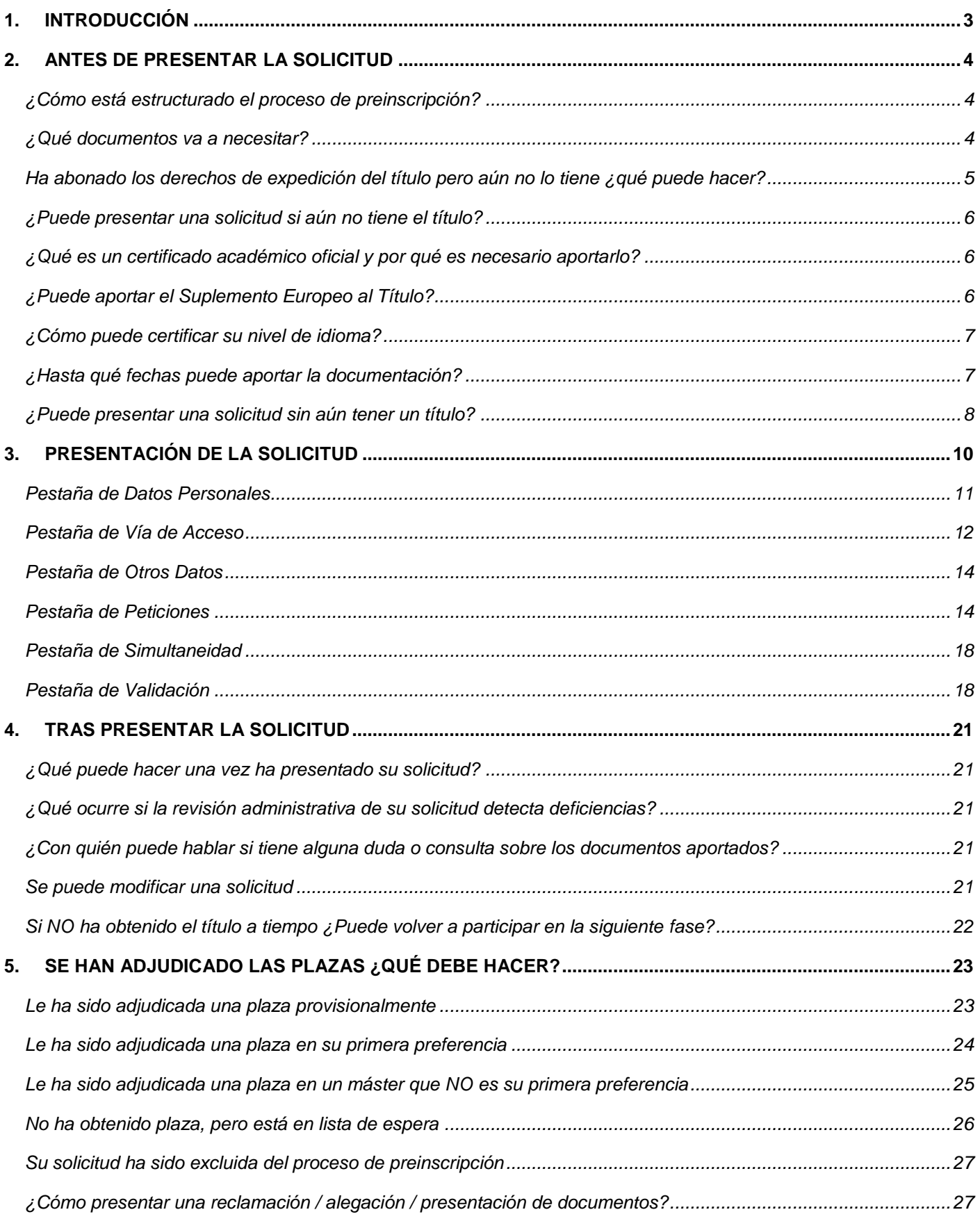

# **1. INTRODUCCIÓN**

<span id="page-3-0"></span>Esta guía recoge la información necesaria para cumplimentar la solicitud de preinscripción en cualquier Máster Universitario de las Universidades Andaluzas. Toda la información que contiene puede encontrarla en detalle en la web de [Distrito Único Andaluz](https://www.juntadeandalucia.es/economiaconocimientoempresasyuniversidad/sguit/?q=masteres)**.** Antes de presentar la solicitud le recomendamos lo siguiente:

- 1. Lea atentamente la normativa que regula el proceso y que podrá encontrar en el apartado "Normativa" de la web de Distrito Único Andaluz. Esta normativa detalla los requisitos, documentos, plazos y sistema de funcionamiento del proceso de preinscripción.
- 2. Lea atentamente los ["Requisitos de Acceso y Procedimiento de Admisión"](https://www.juntadeandalucia.es/economiaconocimientoempresasyuniversidad/sguit/?q=masteres&d=mo_requisitos_procedimiento.php) donde se explica de manera concisa los requisitos y el procedimiento de preinscripción.
- 3. Consulte el calendario definido para cada una de las fases en que se divide el proceso de preinscripción. Podrá encontrar el calendario en el apartado ["Fechas Más Relevantes Del Proceso"](https://www.juntadeandalucia.es/economiaconocimientoempresasyuniversidad/sguit/?q=masteres&d=mo_calendario.php) de la web de Distrito Único Andaluz.
- 4. Consulte el catálogo de todos los másteres oficiales que son ofertados a través de la herramienta ["Catálogo de Másteres"](https://www.juntadeandalucia.es/economiaconocimientoempresasyuniversidad/sguit/?q=masteres&d=mo_catalogo_top.php). Es importante consultar si el máster que le interesa tiene requisitos de acceso específicos, así como cuáles son los criterios de baremación empleados. Puede acceder a esta información, así como a la prioridad de acceso de cada titulación, pinchando en el icono "Ver Ficha". También podrá encontrar un enlace a la web específica del máster, donde podrá encontrar información académica en detalle del mismo.
- 5. Consultar el apartado de ["Preguntas Frecuentes"](https://www.juntadeandalucia.es/economiaconocimientoempresasyuniversidad/sguit/?q=faq) disponible en la web del Distrito Único Andaluz.

Si durante el proceso de preinscripción experimenta incidencias técnicas puede acudir al Servicio de ["Atención a Usuarios/as"](https://www.juntadeandalucia.es/economiaconocimientoempresasyuniversidad/sguit/?q=sat). Ahí podrá, entre otras opciones, modificar su contraseña si la ha olvidado o recuperar el último comprobante válido presentado necesario para la identificación en el acceso a su solicitud. Recuerde que durante el proceso de cumplimentación de la solicitud la aplicación le ofrecerá ayudas específicas en cada pantalla. Busque el icono de "Ayuda Contextual" (<sup>9</sup>).

Por último, se recomienda acceder a la aplicación mediante un navegador Mozilla o Google Chrome desde un ordenador y navegar usando los botones aparecen dentro de cada página. Recuerde que todos los documentos que se adjunten en la solicitud deben estar en formato PDF y no superar el tamaño máximo permitido (4MB).

# **2. ANTES DE PRESENTAR LA SOLICITUD**

## *¿Cómo está estructurado el proceso de preinscripción?*

<span id="page-4-1"></span><span id="page-4-0"></span>El proceso de preinscripción se divide en 3 Fases. En la fase 1 solo podrán participar aquellas personas que tenga un título universitario obtenido en un país extranjero que le habilite para acceso a estudios de posgrado máster oficial. Debe tener en cuenta que solo algunos másteres ofertarán plazas en esta fase por lo que si no encuentra el máster de su interés en el proceso de solicitud de la fase 1 es debido a que dicho máster no está ofertando plazas en esa fase. Las fases 2 y 3 están abiertas a la participación de solicitantes cuyo título universitario que le habilite para acceso a estudios de posgrado máster oficial haya sido expedido en España o en el extranjero.

Para cada fase se establece define una "Fecha límite para haber abonado los derechos de expedición del título o equivalente" y cuyo cumplimiento es obligatorio para poder participar en cada fase. Esa fecha límite indica que el título con el que se pretende acceder a estudios de posgrado máster oficial debe haber sido expedido de manera oficial dentro del plazo fijado por esa fecha límite en cada fase.

## *¿Qué documentos va a necesitar?*

<span id="page-4-2"></span>Los documentos necesarios se dividen en 2 categorías: documentos generales de acceso y documentos de carácter específico que pueda requerir cada máster solicitado.

Los **documentos generales de acceso** dependen en cada caso del origen de su titulación. Todos los documentos deben ser oficiales, firmados manualmente o digitalmente incorporando código seguro de verificación.

De manera general, todos los solicitantes deben aportar:

- DNI/NIE o en su defecto Pasaporte.
- **Título** alegado, o la certificación supletoria de éste en el que **conste la fecha de haber abonado los derechos de expedición del mismo en la fecha límite definida para cada fase del proceso**, o, en su caso, la credencial de homologación.
- Certificación del **expediente académico oficial con indicación expresa de la nota media final de los estudios** donde consten las calificaciones obtenidas en las asignaturas necesarias para obtención del título, la calificación y la duración expresada en créditos, incluido en su caso, el Proyecto Fin de Carrera o Trabajo de Fin Grado. Por último, la carga lectiva total de la titulación que se está cursando y que le permiten la acumulación de créditos que se alega. En el caso de que la certificación no se ajuste a lo requerido se considerará la calificación de 5.
- Para aquellos másteres que lo requieran, como el máster de Profesorado, el certificado de nivel de idioma extranjero.

Aquellas personas solicitantes con un título universitario expedido en el extranjero deberán aportar, además de lo anterior, los siguientes documentos:

- Certificado emitido por organismo oficial del país de origen donde figure la **nota mínima para dar por superada una asignatura, así como la calificación máxima que es posible obtener** (de no presentar este documento se considerará la calificación mínima aprobatoria)
- Documento que acredite que la persona solicitante posee un **título de grado, emitido por organismo oficial del país de origen, que le faculta en dicho país para cursar estudios de posgrado**. Este documento se ajustará, al menos, al contenido del documento del Anexo II que estará disponible en el sitio web de presentación de solicitudes.

Recuerde que toda la documentación que se solicita en estos apartados deberá aportarse en el momento de la presentación de la solicitud, en su caso, traducida al idioma español, aunque no necesariamente traducida por intérprete jurado y/o legalizada.

No obstante, cuando se lo requiera expresamente la universidad, se deberá entregar el original y fotocopia, de todos los documentos que dieron lugar a los correspondientes documentos electrónicos que necesitó adjuntar a la solicitud para participar en el proceso y si así se le requiriese, traducida por intérprete jurado y/o legalizada según los acuerdos suscritos por el país emisor del título.

Los **documentos específicos** requeridos por cada máster deben ser aportados en su solicitud y, en su caso, traducidos al idioma español, aunque no necesariamente traducida por intérprete jurado y/o legalizada. Puede consultar los requisitos de acceso específicos así como el criterio de baremación en la herramienta ["Catálogo de Másteres"](https://www.juntadeandalucia.es/economiaconocimientoempresasyuniversidad/sguit/?q=masteres&d=mo_catalogo_top.php).

# *Ha abonado los derechos de expedición del título pero aún no lo tiene ¿qué puede hacer?*

<span id="page-5-0"></span>En primer lugar, debe tener en cuenta que, en caso de obtener plaza, y como requisito previo a poder obtener su título de máster, es obligatorio presentar el título definitivo y oficial con el que ha accedido a los estudios de posgrado máster oficial.

En el proceso de preinscripción, si ha abonado los derechos de expedición del título, pero aún no lo tiene, puede presentar:

- Certificado oficial del título emitido por la universidad que lo expide, con firma manuscrita o firma digital y código seguro de verificación, en el que conste la fecha en la que se ha realizado el abono de las tasas de expedición. Este documento es normalmente denominado como resguardo del título.
- Solicitud del título registrada en la universidad que lo expide acompañada del justificante bancario del abono de los derechos de expedición del título con indicación expresa de la referencia, concepto, titular y fecha de abono.

De no presentar ninguno de los documentos anteriores, su solicitud quedará excluida una vez finalizado el plazo de presentación de documentos.

## *¿Puede presentar una solicitud si aún no tiene el título?*

- <span id="page-6-0"></span>Si, pero debe tener en cuenta las siguientes consideraciones:
	- 1. Espera poder abonar los derechos de expedición del título dentro del plazo fijado por la fecha límite de la fase en la que participa:

En esta situación, el momento de consignar su vía de acceso deberá indicar la nota media actual (que no será definitiva) y marcar la opción "Aún no conozco la calificación de mi título" (la calificación que se consigna entonces es estimada). El sistema le asignará plaza o lista de espera en función de la misma de forma provisional. Tenga en cuenta que esa adjudicación provisional puede variar una vez validada la documentación definitiva y en cualquier caso debe aportar su título de acceso en plazo.

2. estima que NO podrá abonar los derechos de expedición del título dentro del plazo fijado por la fecha límite de la fase en la que participa:

En este caso, puede presentar una solicitud, pero la misma resultará excluida por no cumplir los requisitos de acceso.

# *¿Qué es un certificado académico oficial y por qué es necesario aportarlo?*

<span id="page-6-1"></span>El certificado académico oficial es un documento oficial expedido por la Universidad que emite su título en el que se recogen todas las asignaturas, calificaciones y créditos superados con indicación expresa de la nota media final de sus estudios (incluido el trabajo Fin de Grado). Dicho certificado debe estar firmado manualmente y sellado o digitalmente incorporando un código seguro de verificación.

La importancia de este documento en su solicitud radica en que se trata de un proceso competitivo y por tanto la nota media de sus estudios debe estar oficialmente certificado por su universidad ya que es un parámetro considerado en la prelación de solicitantes para obtener una plaza.

Si no se aporta el certificado académico oficial a su solicitud en el plazo de presentación de solicitudes o en el primer plazo de reclamaciones inmediatamente posterior a la primera adjudicación de cada fase, su solicitud será valorada con la mínima nota aprobatoria (5.0).

Se recuerda que no se aceptarán copias de expediente, notas informativas, informes académicos o cualquier otro documento diferente al indicado en el párrafo anterior.

## *¿Puede aportar el Suplemento Europeo al Título?*

<span id="page-6-2"></span>Lo primero que debe tener en cuenta es que en ningún momento dicho documento podrá sustituir a su título oficial, sino que deberá ir acompañando al mismo. Sin embargo, si podrá ser admitido el Suplemento Europeo al Título como sustituto del certificado académico oficial para acreditar su nota media siempre que incluya la nota media final de sus estudios y sea un documento oficial, íntegro y definitivo. No será aceptado el borrador.

## *¿Cómo puede certificar su nivel de idioma?*

<span id="page-7-0"></span>Las Universidades Andaluzas sólo aceptan como acreditación los certificados definitivos de los centros que aparecen en la tabla contenida en el Anexo II del Convenio firmado en las Universidades Andaluzas para la Acreditación de lenguas, y que puede consultar en las Universidades públicas de Andalucía.

> **NOTA IMPORTANTE**: Si el documento con el que quiere acreditar su nivel B1 está expedido por cualquiera de los centros de la Escuela Oficial de Idiomas en España, sólo se aceptará como válido el certificado de nivel (título) o justificante del abono de las tasas de expedición del mismo. En ningún caso se aceptará la Certificación Académica de los cursos superados en dichos estudios.

En caso de que no se acredite el nivel de idioma en los plazos previstos en la normativa, su solicitud quedará excluida del procedimiento para aquellos másteres en los que sea un requisito obligatorio de acceso.

## *¿Hasta qué fechas puede aportar la documentación?*

<span id="page-7-1"></span>La documentación general de acceso (título, certificado académico oficial, …) deberá aportarse en el plazo de presentación de solicitudes, salvo en aquellos casos en los que, por estar pendiente de la obtención del título, seleccionen en su solicitud "nota estimada". En este caso podrá aportarla en su solicitud hasta el último día (incluido) permitido en la convocatoria para la obtención del título. Por ejemplo:

- Títulos obtenidos y abonados hasta la fecha del fin de plazo de presentación de solicitudes:

Los documentos se podrán aportar en la propia solicitud o como plazo máximo mediante reclamación en el plazo habilitado tras la PRIMERA ADJUDICACIÓN. Toda documentación presentada con fecha posterior no se podrá aceptar.

- Títulos abonados una vez haya finalizado el plazo de presentación de solicitudes, pero dentro de la fecha límite fijada por la fase:

Los documentos podrán aportarse a la propia solicitud hasta el último día (incluido) permitido en la convocatoria para el abono de los derechos de expedición, o en el plazo de reclamaciones habilitado para la adjudicación inmediatamente posterior al mencionado límite para el abono de las tasas.

Tenga en cuenta que estos plazos se aplican a los documentos referentes a su vía de acceso (título, certificado académico oficial y certificado de idioma, siempre que el mismo requiera validación administrativa como, por ejemplo, para los másteres habilitantes de profesorado).

El resto de documentación que tenga que aportar de acuerdo a los requisitos de acceso particulares de cada máster deberán ser aportados en la misma solicitud dentro del plazo de presentación de cada una de las fases.

## *¿Puede presentar una solicitud sin aún tener un título?*

### <span id="page-8-0"></span>Depende.

### *¿Cuáles son los requisitos necesarios?*

En base al artículo 18.4 del Real Decreto 822/2021, de 28 de septiembre, por el que se establece la Organización de las Enseñanzas Universitarias y del Procedimiento de Aseguramiento de su Calidad, la Comisión de Distrito Único Universitario de Andalucía ha acordado un procedimiento de admisión condicionada con los **siguientes requisitos**:

- 1. Podrá **solicitar la admisión condicionada** en estudios de máster universitario en las universidades públicas andaluzas el **estudiantado de las universidades españolas** al que, a la fecha de finalización del último plazo de preinscripción fijado por la Comisión Distrito Único Universitario de Andalucía (Fase 3), solo le reste por superar:
	- La acreditación de la competencia lingüística en idioma extranjero requerida
	- El Trabajo Fin de Grado (TFG)
	- Un máximo de 9 créditos ECTS para obtener el título de grado.
- 2. A efectos del cómputo de créditos pendientes de superar para la obtención del título de grado, **no se computarán como superados los créditos pendientes de reconocimiento a la fecha de finalización del plazo de preinscripción** fijado por la Comisión Distrito Único Universitario de Andalucía.
- 3. A fin de acreditar el cumplimiento de estos requisitos, el estudiantado deberá aportar, en el procedimiento de preinscripción, los siguientes documentos:
	- Certificación académica oficial en la que conste el número de créditos que le resta para finalizar los estudios de grado.
	- Justificante de matrícula en los créditos pendientes, en el mismo curso en el que solicita su admisión en los estudios de máster universitario.
	- Adicionalmente, deberá cumplir también los requisitos que se exijan específicamente en los estudios de máster universitario que desee cursar.

### *¿En qué fases del proceso puede participar?*

### **Para solicitar la admisión condicionada, toda persona que cumpla los requisitos anteriores** podrá:

**Presentar su solicitud** en los estudios de máster universitario **en la última fase (fase 3) del proceso de preinscripción** fijada por la Comisión Distrito Único Universitario de Andalucía. Solo se permitirá la admisión **en aquellos** títulos **que, al final del proceso general de preinscripción, cuenten con plazas vacantes**, a fin de garantizar la **prioridad de matrícula de quien disponga del título oficial de grado**.

El **procedimiento de admisión condicionada en estudios de máster será igual** al establecido con carácter general, si bien se considerará la nota media de los créditos superados en el grado. Los plazos de preinscripción y el **procedimiento de admisión en estudios de máster se regularán por la Comisión Distrito Único Universitario** de Andalucía.

## *¿Qué condiciones tendrá su matrícula en caso de conseguir plaza?*

La **admisión** en estudios de máster universitario del estudiantado que reúna los requisitos establecidos en el artículo anterior será **condicionada hasta la finalización de los estudios de grado**, siendo definitiva cuando se acredite haber abonado los derechos de expedición del título de grado. **En ningún caso se podrá obtener el título de máster con anterioridad al título de grado que permite el acceso al máster**.

La **matrícula será condicionada** hasta la finalización de los estudios de grado, siendo definitiva cuando el estudiante acredite haber abonado los derechos de expedición del título de grado.

Tendrá los mismos derechos y deberes que cualquier otro estudiante matriculado en un máster universitario del Distrito Único Universitario de Andalucía, si bien **no se expedirán certificaciones académicas oficiales de estos estudios en tanto su matrícula sea condicionada**.

Solamente procederá la devolución del importe de la matrícula de los estudios de máster en los supuestos específicamente regulados por la normativa propia de cada universidad.

# **3. PRESENTACIÓN DE LA SOLICITUD**

<span id="page-10-0"></span>Una vez abierto el plazo de presentación de solicitudes de una fase de preinscripción, podrá encontrar en la web de Distrito Único Andaluz, el acceso a presentación de la solicitud. Antes de acceder le recomendamos consultar la normativa que regula el proceso.

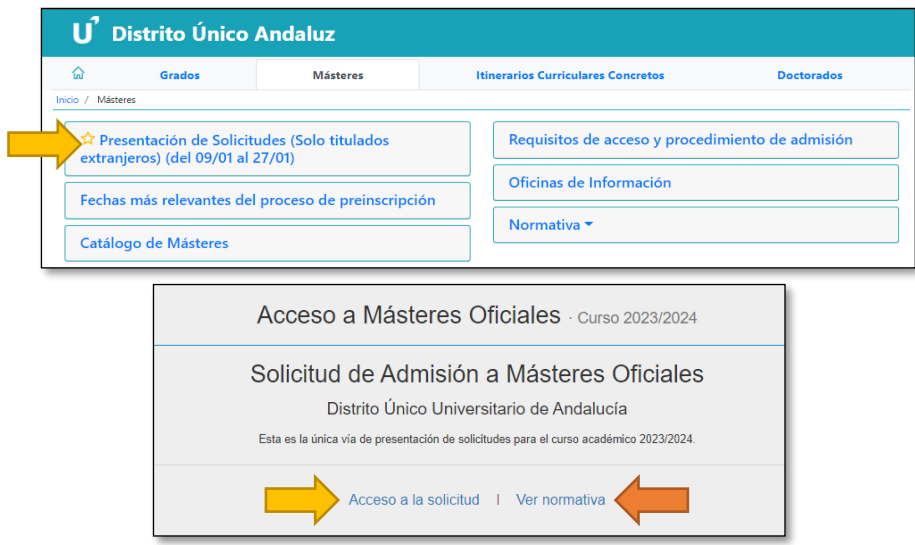

El primer paso será identificarse indicando un número de documento<sup>1</sup> (tenga presente que el número de documento que consigne no podrá ser cambiado en ningún momento durante el proceso de preinscripción) o acceder mediante Certificado Digital. La solicitud se divide en 6 pestañas y podrá navegar entre ellas utilizando los botones de desplazamiento situados en la parte superior derecha.

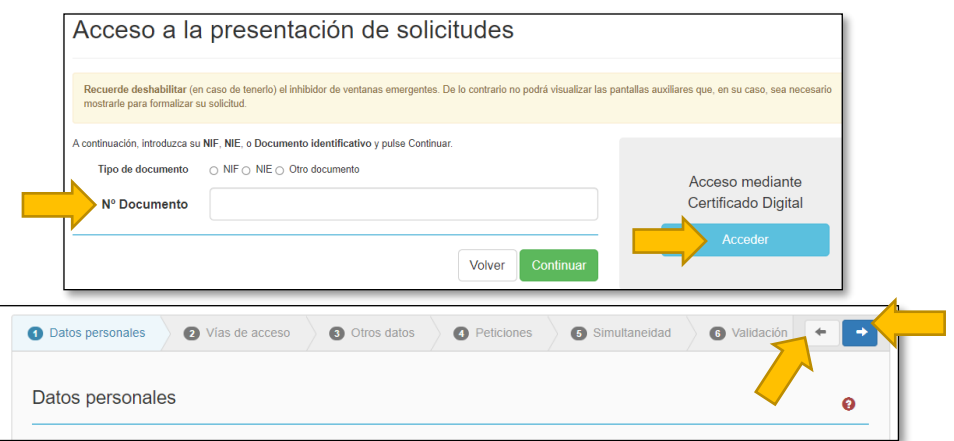

**NOTA IMPORTANTE**: Para aquellas personas solicitantes que hayan cursado estudios universitarios de Licenciatura o Grado en una universidad pública de Andalucía, es posible que el sistema identifique su número de documento. De ser así, es posible que parte de la información sea cargada automáticamente a su solicitud. En dicho caso deberá corregir o aportar aquella información errónea o que falte.

<sup>-</sup><sup>1</sup> Puede usar el número de documento de NIF, NIE, pasaporte o documento identificativo de su país.

## *Pestaña de Datos Personales*

<span id="page-11-0"></span>La pestaña Datos Personales es la primera de las 6 pestañas que debemos completar. En ella debemos de indicar los datos personales básicos. También deberá indicar, y en su caso acreditar, el reconocimiento de un grado de discapacidad igual o superior al 33% (vea artículo 9.2 de la normativa de acceso para más información sobre acreditación de la discapacidad). Finalmente, en el apartado datos sobre Idioma, deberá adjuntar y acreditar los idiomas extranjeros en aquellos másteres cuya acreditación sea obligatoria para el acceso, como por ejemplo el máster de Profesorado.

En los apartados de discapacidad e idioma podrá gestionar el aporte de los documentos acreditativos de la situación indicada mediante el botón "Gestionar Documentación".

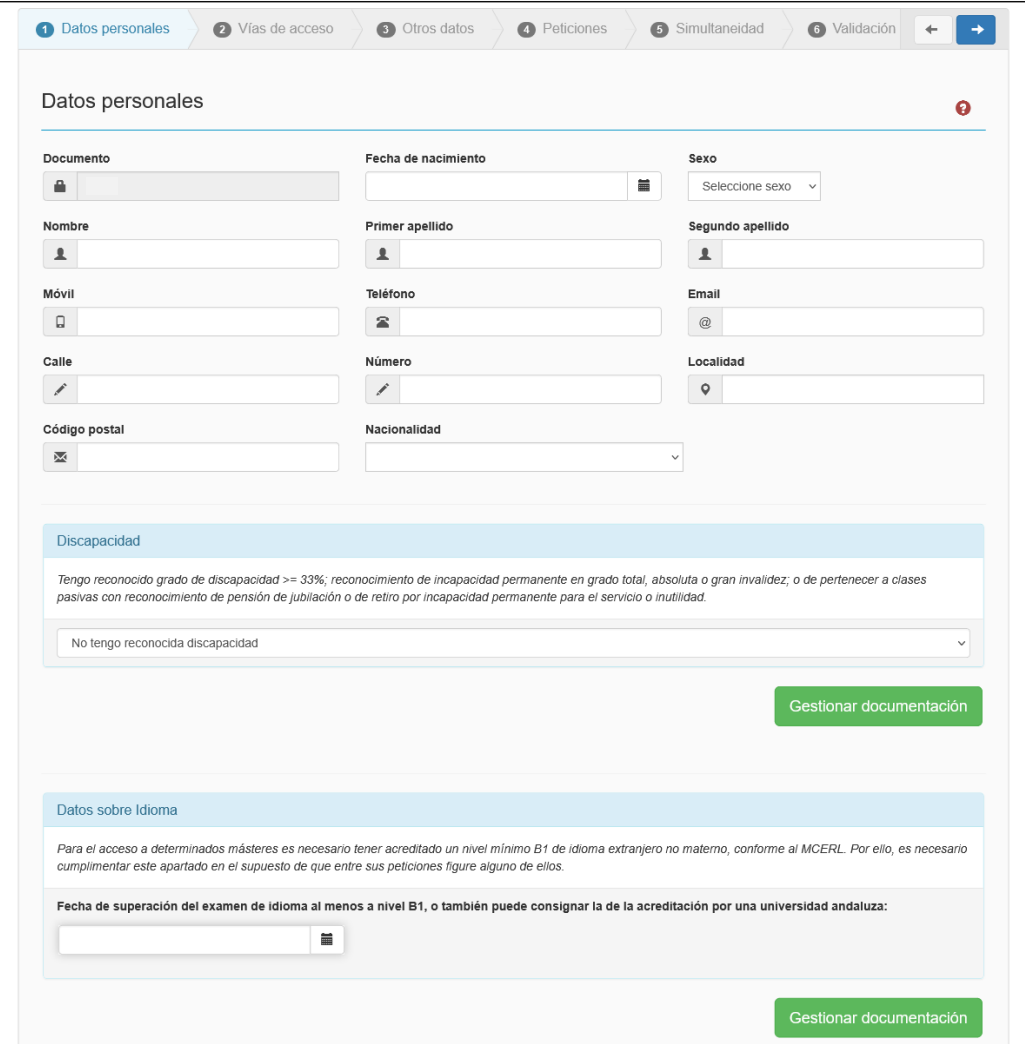

**Nota importante**: Las comisiones de valoración de cada máster que sea solicitado en la pestaña PETICIONES no tendrán acceso a la documentación aportada en el **apartado de idioma** de la pestaña DATOS PERSONALES. De este modo, si algún máster de los que solicita incluye como requisito específico el conocimiento/acreditación de idioma, deberá aportarlo también en el apartado correspondiente al incluir la petición de ese máster.

## *Pestaña de Vía de Acceso*

<span id="page-12-0"></span>Si el sistema recuperó sus datos al iniciar la solicitud, en la pestaña de "Vías de Acceso" aparecerán sus titulaciones de Grado o Licenciatura obtenidas en una Universidad Pública de Andalucía. En este caso, solo tendrá que revisar sus datos y NO tendrá que aportar ni la copia del título ni el certificado académico oficial.

Si el sistema no recuperó sus datos o quiere agregar alguna titulación adicional, deberá introducir la vía de acceso manualmente.

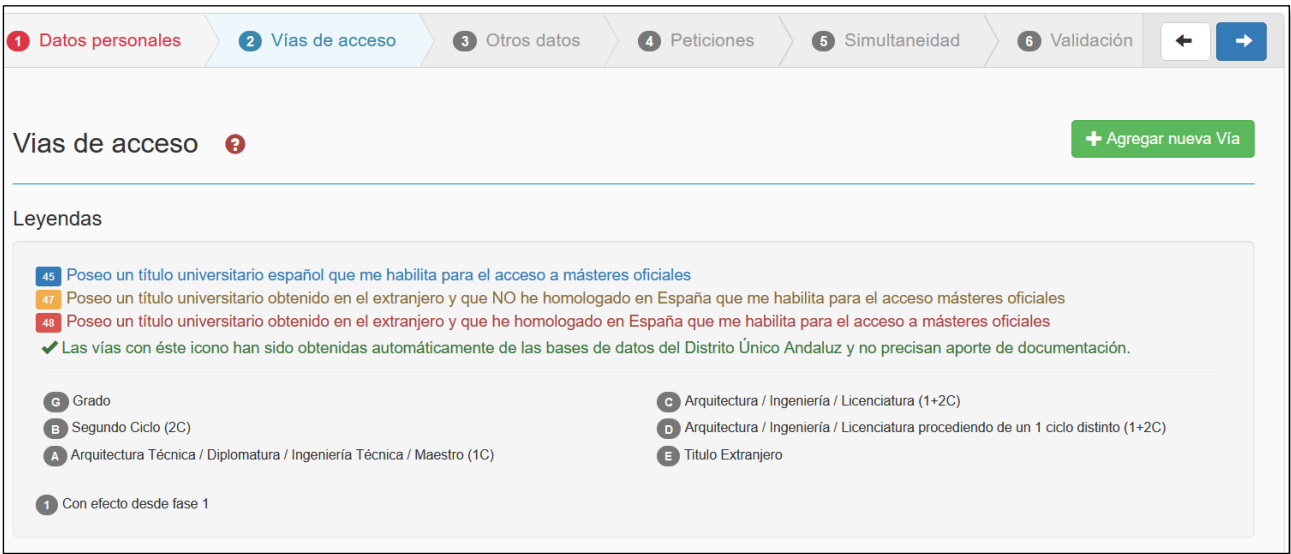

Para ello lo primero es pulsar en el botón "+ Agregar nueva Vía" que abrirá una nueva ventana dividida en 3 apartados que debemos completar y que se explican a continuación:

#### 1) Seleccionar vía de Acceso

La persona solicitante debe elegir entre las 3 opciones disponibles para el acceso a estudios de posgrado máster oficial en función del origen de su titulación. Tenga presente que una adecuada identificación de la vía es esencial para que su solicitud pueda ser correctamente valorada. Las vías de acceso posibles son:

- Poseo un título universitario español que me habilita para el acceso a másteres oficiales.
- Poseo un título universitario obtenido en el extranjero y que no he homologado en España que me habilita para el acceso a másteres oficiales.
- Poseo un título universitario obtenido en el extranjero y que he homologado en España que me habilita para el acceso a másteres oficiales (requiere presentar la credencial de homologación oficial expedida por el Ministerio).
- 2) Datos de la vía de Acceso

En función de la vía de acceso elegida en el apartado anterior, el sistema le pedirá que aporte la información necesaria para determinar los datos de su titulación. Asegúrese de aportar toda la información conforme la información recogida en los documentos oficiales expedidos por su Universidad.

Si la fase lo permite y aún no está en posesión de su título, pero estima que éste será expedido oficialmente antes de la fecha límite establecida en la fase, puede marcar la opción "aún no estoy en posesión del título" (más información en el apartado "*¿Puede presentar una solicitud si aún no tiene el título?*" de la página [6](#page-6-0) de este manual)

### 3) Aportar Documentación

En este tercer apartado se debe aportar la correspondiente documentación. Debe prestar especial atención en que los datos consignados en el apartado anterior sean coherentes con la información recogida en los documentos oficiales que va a aportar.

Todas las personas solicitantes deberán aportar obligatoriamente:

- DNI o pasaporte que permita la comprobación de los datos aportados en su solicitud.
- Título Universitario. Más información en las páginas [5](#page-5-0) y [6](#page-6-0) de este manual.
- Certificado Académico Oficial. Más información en la página [6.](#page-6-2)

En el caso de solicitantes que acredite una titulación extranjera, deberán además obligatoriamente aportar:

- Certificado emitido por organismo oficial del país de origen donde figure la nota mínima para dar por superada una asignatura, así como la calificación máxima que es posible obtener (de no presentar este documento se considerará la calificación mínima aprobatoria)
- Certificado de acceso a másteres en su país de origen firmado y sellado por su Universidad. Si en dicha Universidad no dispone un modelo propio de este certificado, puede adjuntar, una vez cumplimentado, el modelo que puede encontrar en la web de Distrito Único Andaluz > Másteres > Normativa > [Modelo de certificación de acceso a estudios de másteres oficiales](https://www.juntadeandalucia.es/economiaconocimientoempresasyuniversidad/sguit/documentacion/2019_07_Modelo_certificacion_pais_origen.pdf)  [en el país de origen.](https://www.juntadeandalucia.es/economiaconocimientoempresasyuniversidad/sguit/documentacion/2019_07_Modelo_certificacion_pais_origen.pdf)

En caso de no aportar la documentación necesaria, el sistema le informará de ello y le avisará que su solicitud podría resultar excluida del procedimiento.

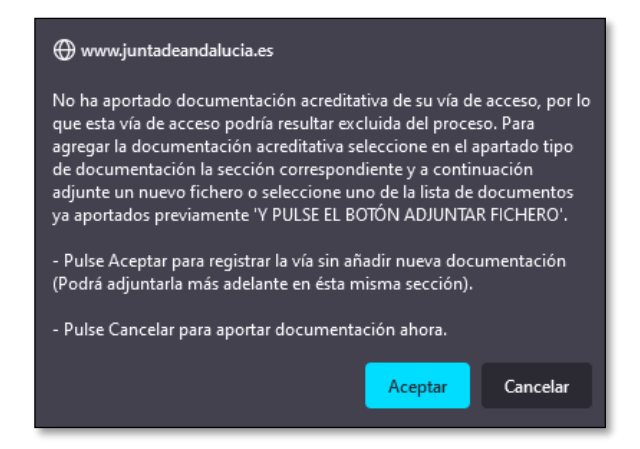

Página **13** de **28**

## *Pestaña de Otros Datos*

<span id="page-14-0"></span>En esta pestaña podrá indicar y acreditar con documentación otros datos relacionados con los conocimientos de idioma, metas profesionales y añadir otra información de interés que desee hacer constar en su solicitud para ser evaluada.

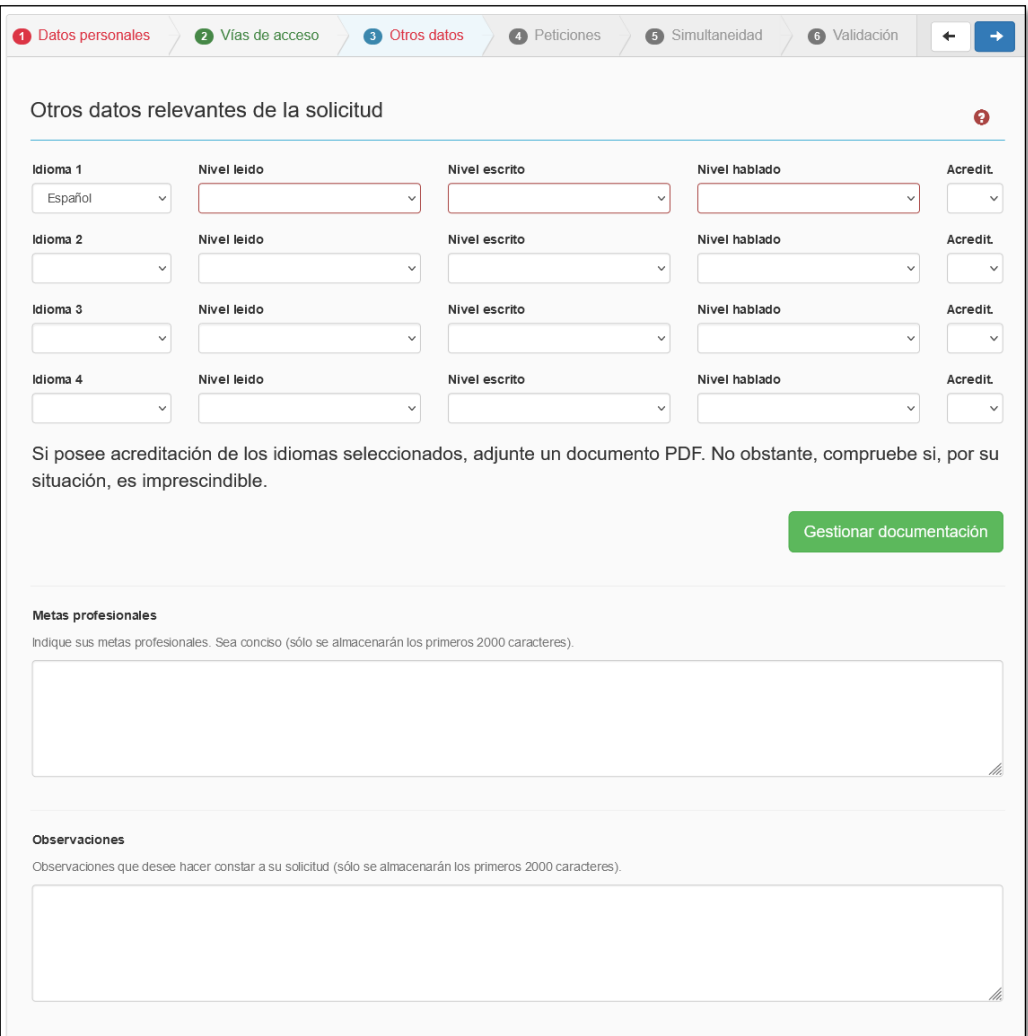

Podrá gestionar el aporte de los documentos acreditativos de idioma mediante el botón "Gestionar Documentación".

## *Pestaña de Peticiones*

<span id="page-14-1"></span>En este apartado, la persona solicitante elegirá, por orden de preferencia, hasta un máximo de seis másteres universitarios en los que se solicita la admisión. A estos efectos, los másteres que conduzcan a habilitación para la misma profesión regulada computarán como un único máster con independencia de las universidades o, en su caso, especialidades solicitadas. También computarán como un único máster los interuniversitarios solicitados en más de una sede.

Puede emplear el buscador incorporado en dicha pestaña para filtrar entre el catálogo de másteres ofertado en la fase en la cual está presentando su solicitud. Dicho buscador le ofrecerá la información básica del máster con enlaces a la web específica del máster y a la ficha donde podrá comprobar los criterios de baremo y requisitos de admisión específicos.

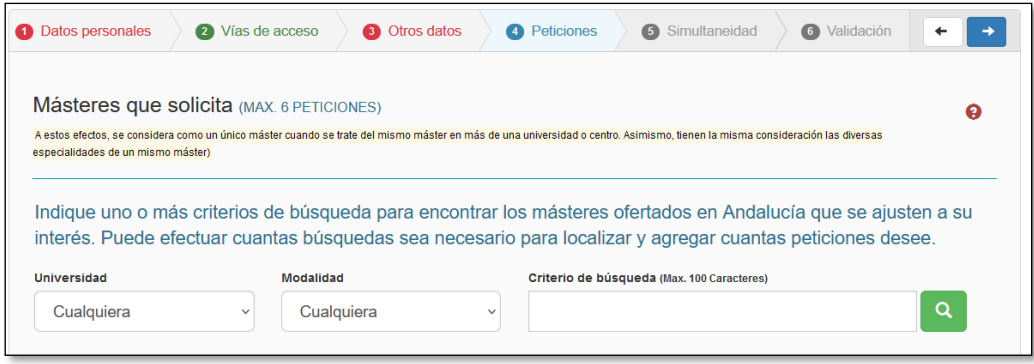

<span id="page-15-0"></span>**NOTA IMPORTANTE**: Debe tener presente que el orden de preferencia de los másteres solicitados es vinculante. Es decir, al efectuarse la adjudicación de plazas se le asignará una plaza correspondiente al máster de mayor preferencia posible de los relacionados, quedando eliminado en las adjudicaciones de los másteres solicitados con posterioridad. Esta vinculación seguirá aplicándose en todas y cada una de las sucesivas adjudicaciones de cada fase de preinscripción en aquellos másteres en los que exista lista de espera.

No obstante, una vez publicada cada lista de adjudicación, se podrá insertar, reordenar el orden de preferencia o desistir de alguna o algunas de sus peticiones siempre que ello no implique su inclusión en un máster con lista de espera en la que no figuraba el solicitante en esa adjudicación. En el supuesto de insertar o reordenar el orden de preferencia de una titulación (posterior en orden de preferencia a la adjudicada) con lista de espera, esta nueva petición solo podrá ser tenida en cuenta si, agotada la lista de espera, siguen quedando plazas vacantes. Estos cambios deberá realizarlos desde la web de Distrito Único Andaluz, durante los plazos de alegaciones/reclamación.

Una vez ha localizado un máster de su interés, deberá pulsar sobre el mismo y accederá a la ventana específica de solicitud de ese máster concreto. Nuevamente accederá a una ventana que estará dividida en 3 apartados que debe rellenar adecuadamente y aportar toda la documentación oficial que le sea solicitada específicamente para ese máster. Los 3 apartados son:

1) Criterios y Requisitos

Lo primero que debe tener en cuenta es que el número de criterios y documentos específicos a aportar será diferente para cada máster solicitado.

En este apartado debe aportar los documentos pertinentes para el acceso y baremo de su solicitud. Podrá ver qué documentos deben ser obligatoriamente aportados (columna Oblig.) así como podrá comprobar si ya ha sido aportado un documento a un ítem concreto (columna Docum.). Desde el

botón "Gestionar Documentación" deberá aportar todos aquellos documentos específicos solicitados para acceder al máster.

Tenga presente que la documentación que aporte en este apartado específico, será la documentación que revise la Comisión Académica del máster para evaluar su solicitud. No olvide que cualquier certificado de idiomas aportado en otros apartados de la solicitud podría no ser accesible para la Comisión Académica del máster específico que está solicitando por lo que debe volver a adjuntarlo en cada máster si así lo requieren los requisitos de acceso o de baremación.

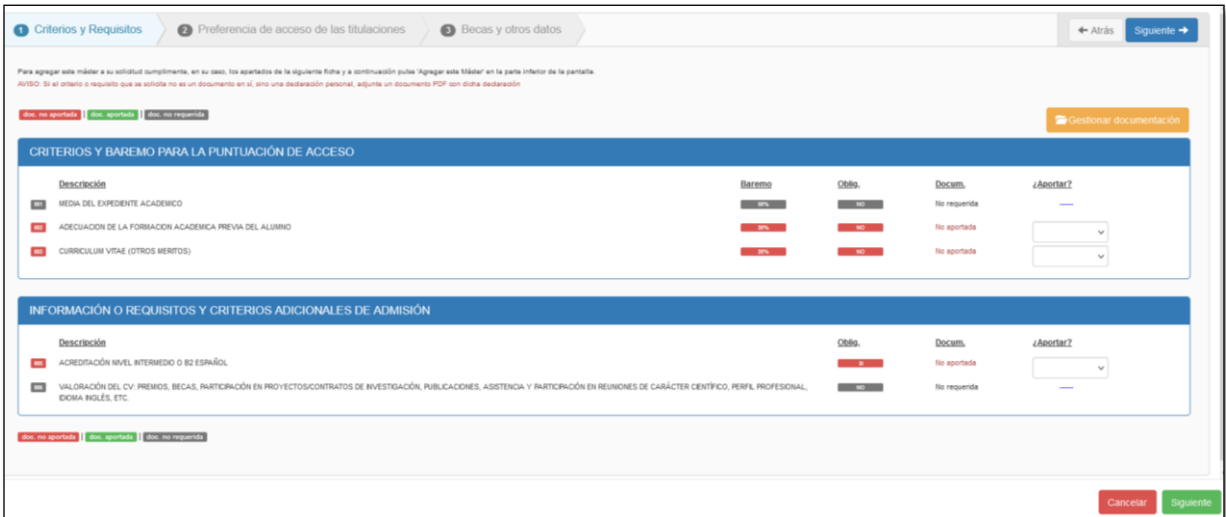

### 2) Preferencia de Acceso de las Titulaciones

Este apartado muestra las preferencias de acceso que tiene definidas el máster que solicita en función de la Licenciatura o Grado con alega para su acceso.

Dichas preferencias de acceso son definidas por las Comisiones Académicas de los másteres oficiales. Las preferencias de acceso se clasifican en ALTA > MEDIA > BAJA > RESTO. De este modo, cualquier solicitud con una preferencia de acceso ALTA, incluso con una nota inferior, siempre tendrá prioridad de acceso frente a una solicitud con preferencia de acceso MEDIA.

La preferencia de acceso de aquellas solicitudes que aleguen una titulación extranjera como vía de acceso, será determinada por la Universidad que imparte dicho máster.

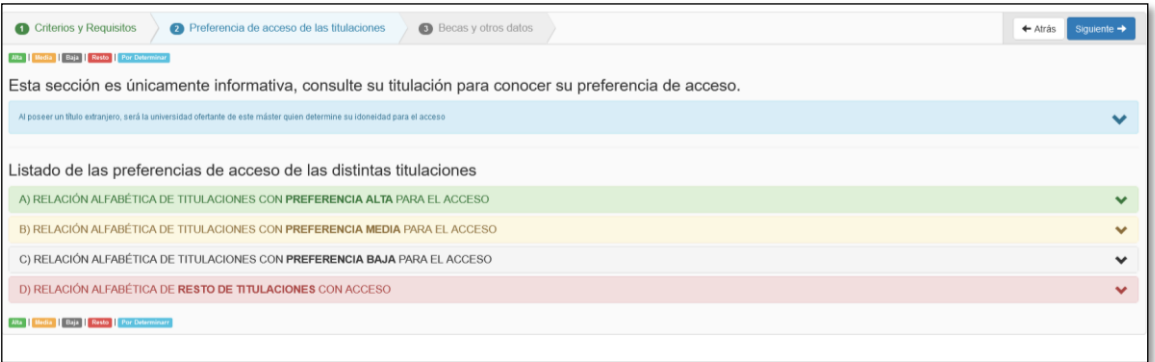

### 3) Becas y otros Datos

En caso de que le haya sido adjudicada una beca o ayuda para cursar el máster en aplicación de convenios nacionales o internaciones entre universidades, se podrá indicar en este apartado.

Deberá aportar la documentación correspondiente y solo serán aceptados los documentos oficiales emitidos por el organismo que concede la beca y en la que conste explícitamente que dicha beca HA SIDO CONCEDIDA AL SOLICITANTE. No serán válidos los documentos referentes a la solicitud de la misma.

En este apartado encontrará un desplegable con las becas admitidas más comunes.

**NOTA IMPORTANTE**: La beca general del Ministerio de Educación (Beca MEC) no figura es el desplegable anterior debido a que no da prioridad en el acceso a una plaza de máster. La concesión de este tipo de beca conllevará la exención del pago de precios públicos académicos, por lo que en el caso de obtener una plaza, esa información deberá consignarla en el momento de formalizar su matrícula para aplicación de la correspondiente bonificación.

Finalmente, deberá indicar (obligatoriamente) a efectos informativos la proyección y nivel de dedicación al máster. En algunos casos, cuando el máster seleccionado así lo requiera, puede aparecer un campo adicional para consignar información específica de acceso a dicho máster.

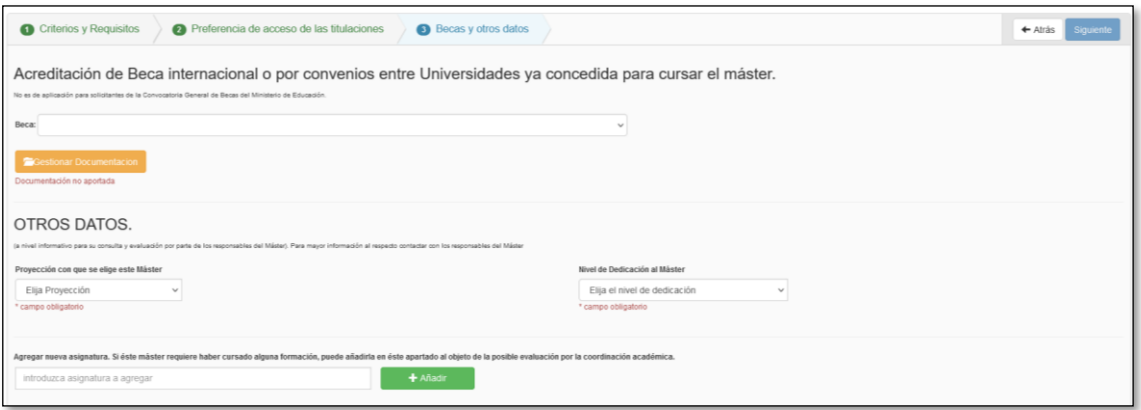

Una vez haya introducido los másteres solicitados en la pestaña "Peticiones", el sistema le mostrará dichos másteres ordenados por preferencia, según el orden en el que los ha introducido. Tenga presente que esta preferencia es vinculante (más información en la NOTA IMPORTANTE de la página [15\)](#page-15-0). Puede modificar la preferencia empleando las flechas arriba/abajo localizadas a la derecha o incluso anular una petición concreta:

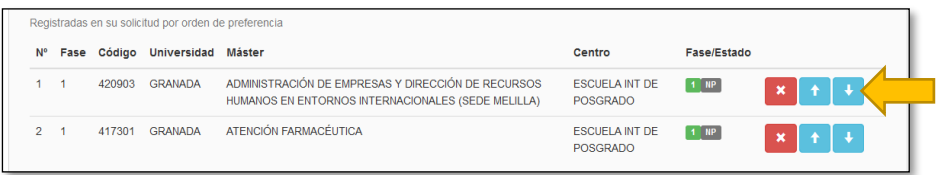

## *Pestaña de Simultaneidad*

<span id="page-18-0"></span>En esta pestaña deberá indicar si desea simultanear, y elegir según corresponda, para cursar 2 estudios oficiales en las Universidades Públicas de Andalucía. Podrá elegir entre simultaneidad Grado-Máster o Máster-Máster entre aquellos estudios ofertados a través de Distrito Único Andaluz, ya sea en la misma o distinta Universidad.

En caso de solicitar simultaneidad entre dos másteres de los que figuran en su solicitud, el sistema le adjudicará plaza en el máster solicitado con mayor preferencia, siempre que tenga puntuación suficiente para obtener una plaza. El segundo máster no le será adjudicado hasta el final de la última fase y solo en el caso que queden plazas vacantes.

Tiene más información al respecto de la simultaneidad en el artículo 11 de la Resolución que regula el proceso de preinscripción y que podrá encontrar en la web de Distrito Único Andaluz > Másteres > Normativa > Acuerdo por el que se establece el ingreso en Másteres Oficiales.

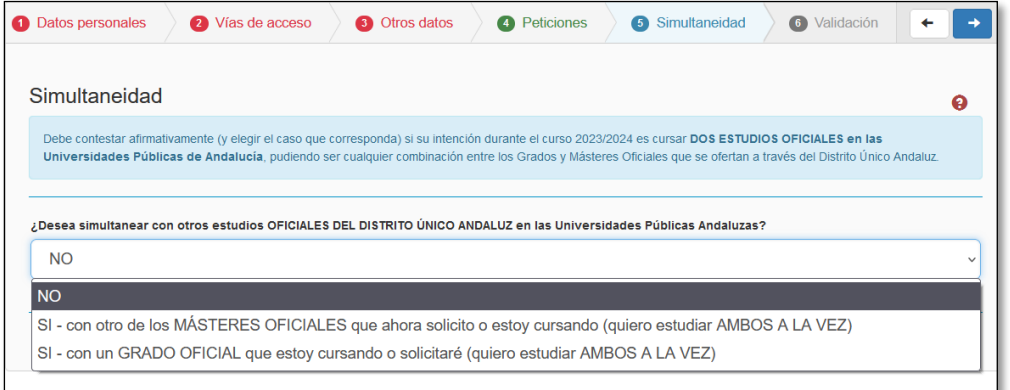

## *Pestaña de Validación*

<span id="page-18-1"></span>En esta última pestaña deberá validar y presentar oficialmente su solicitud. Al inicio de esta pestaña podrá ver que el sistema le muestra AVISOS y ERRORES. Los avisos no le impedirán grabar y presentar formalmente su solicitud, pero es posible que si impidan la correcta validación o evaluación de la misma. Los errores en su solicitud si deben obligatoriamente ser subsanados o su solicitud no podrá ser presentada.

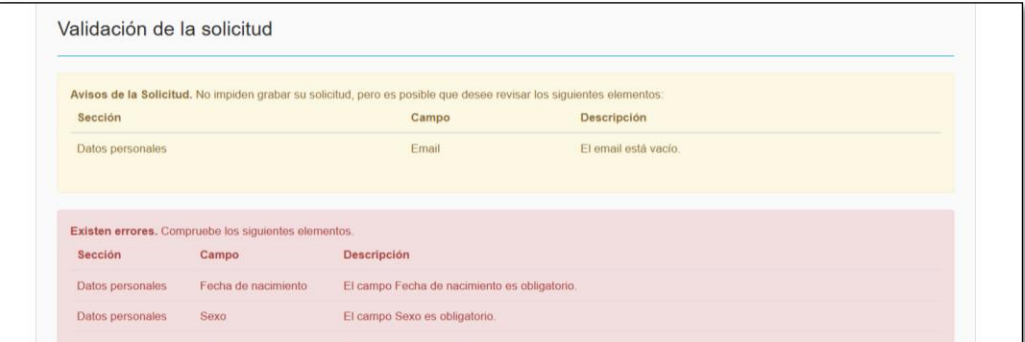

Una vez su solicitud no tenga errores, podrá grabar y presentar la misma oficialmente. Para ello el sistema le pedirá introducir un número de teléfono móvil y una dirección de correo electrónico.

> **NOTA IMPORTANTE**: Tanto el teléfono como la dirección de correo electrónico deben coincidir con los introducidos en la pestaña de Datos Personales.

También deberá aportar una contraseña que le permitirá acceder a consultar el estado de su solicitud en las posteriores adjudicaciones de plazas. Esta contraseña debe cumplir los requisitos de forma definidos por el sistema en la parte derecha inferior.

![](_page_19_Picture_98.jpeg)

Finalmente deberá pulsar el botón GRABAR SOLICITUD. En ese momento su solicitud estará grabada y deberá recibir tanto una notificación por SMS al teléfono móvil indicado como un correo electrónico con una copia en PDF de su resguardo de solicitud de plaza. Este documento PDF es esencial y deberá guardarlo durante todo el proceso pues el sistema le requerirá para acceder a su solicitud, además de su contraseña, un 2º factor de autenticación consistente en determinadas posiciones del Número de Registro de su solicitud:

![](_page_19_Picture_6.jpeg)

La solicitud podrá ser modificada tantas veces desee dentro del plazo definido para presentación de solicitudes. Para ello deberá acceder a su solicitud (utilizando número de documento identificativo, contraseña y el número de registro) y su solicitud se abrirá directamente en la pestaña "Validación". Desde ahí podrá MODIFICAR SU SOLICITUD o ANULAR SU SOLICITUD. También podrá volver a descargar el Resguardo de Presentación de su Solicitud (PDF):

![](_page_20_Picture_45.jpeg)

**NOTA IMPORTANTE**: Cada vez que realice una MODIFICACIÓN o ANULACIÓN de su solicitud el sistema le asignará un número de registro nuevo. Recuerde conservar siempre el último registro válido para poder acceder a su solicitud. Del mismo modo, verifique siempre que recibe la notificación SMS y una copia de su Resguardo de presentación de solicitud (PDF) en su correo electrónico.

# **4. TRAS PRESENTAR LA SOLICITUD**

## *¿Qué puede hacer una vez ha presentado su solicitud?*

<span id="page-21-1"></span><span id="page-21-0"></span>Es muy importante que **compruebe que su solicitud se ha grabado correctamente**, que ha adjuntado los documentos correctos y que ha recibido la notificación y PDF de presentación de su solicitud.

Dado que las notificaciones vía correo electrónico le serán enviadas desde un sistema automático de notificaciones, es importante **comprobar su bandeja de correo basura o SPAM,** así como comprobar que su gestor de correo electrónico no clasifica los correos electrónicos recibidos desde esa dirección como correo basura.

# *¿Qué ocurre si la revisión administrativa de su solicitud detecta deficiencias?*

<span id="page-21-2"></span>Una vez presentada su solicitud, la misma será evaluada por la comisión académica de cada máster solicitado y también será revisada administrativamente para comprobar que toda la documentación obligatoria ha sido presentada en plazo y forma. **Si alguna deficiencia es detectada**, como por ejemplo documentación incompleta, incorrecta o no presentada, **recibirá un requerimiento de subsanación**. Es muy importante que **lea atentamente dicho requerimiento** donde se le informará de los plazos y documentos que debe corregir. Debe tener en cuenta que **todos los documentos son comprobados** y si recibe un requerimiento **NO aporte de nuevo el mismo documento que ya aportó**, **pues ya ha sido revisado y no cumplía los requisitos exigidos**.

# *¿Con quién puede hablar si tiene alguna duda o consulta sobre los documentos aportados?*

<span id="page-21-3"></span>Si su duda es referente a los documentos generales de acceso a estudios de posgrado deberá contactar con la oficina de preinscripción correspondiente al máster con mayor preferencia solicitado, es decir, aquella correspondiente al máster que figura como su primera petición.

Cualquier cuestión referente a cuestiones académicas del máster o documentación específica exigida por cada máster, es aconsejable enviarla a la Coordinación de dicho máster.

## *Se puede modificar una solicitud*

<span id="page-21-4"></span>Puede modificar su solicitud durante el plazo de presentación de solicitudes accediendo a la misma con su número de documento, contraseña y número de registro como factor de segunda autenticación. Si modifica su solicitud no olvide volver a grabar la misma. El sistema le generará un nuevo resguardo y número de registro. En caso de pérdida de la contraseña o del número de registro, utilice el Servicio de Atención al [Usuario/a](https://www.juntadeandalucia.es/economiaconocimientoempresasyuniversidad/sguit/?q=sat) disponible en Distrito Único Andaluz.

# *Si NO ha obtenido el título a tiempo ¿Puede volver a participar en la siguiente fase?*

<span id="page-22-0"></span>Si ha participado en una fase de preinscripción, pero finalmente no ha conseguido tener el título para cumplir el requisito de FECHA LÍMITE DE EXPEDICIÓN DEL TÍTULO definido en dicha fase, puede volver a participar en la siguiente fase de preinscripción disponible. En este caso es recomendable usar alguna de las dos opciones siguientes:

- Acceder al sistema y anular su solicitud de la fase anterior. Tras esto, rellenar y presentar de nuevo su solicitud.
- Acceder al sistema y modificar su solicitud de la fase anterior. En este caso se mantendrán los datos y documentos que introdujo, pero en la pestaña "Vía de Acceso", deberá borrar la vía de acceso de la fase anterior e introducir los datos actuales de su titulación.

**NOTA IMPORTANTE**: Debe tener en cuenta que **cuando se modifica** una solicitud de una fase anterior, las **peticiones** asociadas a dicha fase anterior **dejan de considerarse válidas** por lo que debe **asegurarse** que en su solicitud **constan las peticiones asociadas a la fase actual** en la que está participando.

# <span id="page-23-0"></span>**5. SE HAN ADJUDICADO LAS PLAZAS ¿QUÉ DEBE HACER?**

En cada fase, en las fechas definidas para "Publicación de lista de adjudicación" o "Publicación de lista de resultas" (puede encontrar las fechas [aquí\)](https://www.juntadeandalucia.es/economiaconocimientoempresasyuniversidad/sguit/?q=masteres&d=mo_calendario.php), Distrito Único Andaluz publicará las listas de adjudicación de plazas y de resultas. En ese momento, recibirá un SMS y/o correo electrónico indicándole que debe acceder a su solicitud para comprobar el resultado de la misma. Nuevamente **se recomienda revisar la bandeja de correo basura o SPAM**.

Para acceder a comprobar el estado de su solicitud tras la adjudicación deberá acceder desde la web de Distrito Único Andaluz utilizando su número de documento, contraseña y número de registro como factor de segunda autenticación.

<span id="page-23-1"></span>Una vez haya accedido a su solicitud podrá comprobar el resultado de la misma y podrá/deberá realizar las acciones pertinentes según cada caso. A continuación, se explican los escenarios más habituales:

## *Le ha sido adjudicada una plaza provisionalmente*

## *¿Qué significa?*

Esta situación puede ocurrir en la publicación de la primera lista de adjudicaciones de cada fase. Se produce debido a que su solicitud presenta deficiencias que deben ser corregidas pero el sistema le ha asignado provisionalmente una plaza en función de los datos consignados en su solicitud. Por tanto, toda persona que tenga adjudicada una plaza provisionalmente no podrá realizar su matrícula hasta corregir la deficiencia que presenta su solicitud.

## *¿Cómo puede corregir su solicitud?*

Deberá corregir su solicitud aportando los documentos faltantes y que le han sido indicados en el requerimiento de documentación que ha recibido. El aporte de dichos documentos debe realizase mediante reclamación/alegación presentada en el primer plazo de reclamaciones de dicha fase (plazo de reclamaciones inmediatamente posterior a la primera adjudicación de la fase). Una vez su reclamación con aporte de documentos haya sido revisada, le será comunicado junto con el resultado de la misma.

En todo caso, cuando revise su solicitud, Distrito Único Andaluz le detallará la situación de su solicitud, así como las opciones de acción que debe/puede realizar para continuar con el procedimiento.

## *¿Qué ocurre si ha presentado su solicitud indicando que aún no está en posesión de su título?*

Si cuando presentó su vía de acceso, marcó la opción "*aún no estoy en posesión de mi título*" su solicitud habrá sido procesada en la primera lista de adjudicación como provisional. En ese caso, el plazo para corregir su solicitud depende de la fecha en la que finalmente sea expedido oficialmente su título. Así:

Los títulos expedidos desde la fecha fin del plazo de presentación de solicitudes hasta la fecha de publicación de la primera lista de adjudicación, deberán aportar los documentos a través del enlace temporal que establece distrito en su web o durante el plazo de presentación de reclamación/alegación inmediatamente posterior a la primera adjudicación.

Los títulos expedidos con fecha posterior a la fecha de primera adjudicación, pero dentro del plazo máximo establecido en la convocatoria, deberán aportar los documentos a través del enlace temporal que establece distrito en su web hasta la fecha límite de expedición del título fijada en dicha fase de preinscripción.

![](_page_24_Picture_135.jpeg)

## *¿Puede perder una plaza adjudicada provisionalmente?*

Si, en los siguientes casos:

- 1. No ha corregido las deficiencias que presenta su solicitud en forma y plazos establecidos.
- 2. Los datos consignados en su solicitud no coinciden con la documentación aportada.

<span id="page-24-0"></span>En todos estos escenarios perderá la plaza provisional en la siguiente adjudicación y su solicitud **resultará excluida** del proceso de preinscripción.

## *Le ha sido adjudicada una plaza en su primera preferencia*

## *¿Qué significa?*

En el caso de obtener una plaza definitiva en el máster solicitado en primera preferencia **deberá formalizar la matrícula en la Universidad correspondiente y en los plazos fijados** por Distrito Único Andaluz para esa adjudicación (puede encontrar las fechas [aquí\)](https://www.juntadeandalucia.es/economiaconocimientoempresasyuniversidad/sguit/?q=masteres&d=mo_calendario.php).

### *¿Qué ocurre si no se matricula en los plazos establecidos?*

**En caso de no formalizar la matrícula en los plazos indicados, su solicitud se entenderá desistida y perderá la plaza adjudicada**.

### *¿Cómo debe realizar la automatrícula?*

Una vez producida la adjudicación, deberá realizar la correspondiente matrícula en los plazos comunicados por Distrito Único Andaluz y empleando los mecanismos e instrucciones que le indique la Universidad en la que haya obtenido su plaza. Es aconsejable que revise su bandeja de correo basura o SPAM.

En caso de fallo técnico durante el proceso de automatrícula, deberá contactar inmediatamente con la Universidad adjudicada mediante las vías de contacto establecidas para ello.

### *Si no desea ese máster, ¿Puede cambiarlo?*

Tras la publicación de cada lista de adjudicación Distrito Único Andaluz permite modificar el orden de sus peticiones, así como añadir o desistir otras. Sin embargo, deberá tener en cuenta que **el orden de preferencia de los másteres solicitados es vinculante** durante todo el proceso y solo tendrán aplicación **siempre que ello no implique su inclusión en un máster con lista de espera en la que no figuraba el solicitante en esa adjudicación**. En el supuesto de insertar o reordenar el orden de preferencia de una titulación (posterior en orden de preferencia a la adjudicada) con lista de espera, esta nueva petición solo podrá ser tenida en cuenta si, agotada la lista de espera, siguen quedando plazas vacantes. Estos cambios deberá realizarlos accediendo a su solicitud desde la web de Distrito Único Andaluz, durante los plazos de alegaciones/reclamación establecidos.

# *Le ha sido adjudicada una plaza en un máster que NO es su primera preferencia*

### *¿Qué significa?*

<span id="page-25-0"></span>En este caso, usted ha obtenido plaza en alguno de los másteres solicitados diferentes al que solicitó como primera preferencia.

### *¿Qué opciones tiene?*

En esta situación puede tendrá dos opciones/acciones disponibles a realizar cuando consulte el estado de su solicitud:

**Opción 1**: Desea cursar el máster en el que ha obtenido plaza y desistir de sus peticiones con mayor preferencia. En este caso, dado que habrá recibido un correo electrónico para **formalizar la matrícula**, deberá realizar la misma y **con ello estará renunciado a su posición en listas de espera de los másteres con mayor preferencia al obtenido**. Así el proceso de preinscripción habrá concluido.

**Opción 2**: Desea conservar la plaza obtenido, pero seguir optando a obtener plaza en alguno de los másteres que indicó con mayor preferencia. En este escenario **NO debe realizar la matrícula de la plaza obtenida mientras ello no sea obligatorio** y en su solicitud **deberá RESERVAR la plaza asignada** y **CONFIRMAR la permanencia en las listas de espera de aquellos másteres con preferencia mayor** a la plaza obtenida.

### *¿Cómo confirmar su reserva y permanencia en lista de espera?*

Cuando accede a su solicitud, verá en primer lugar la ventana de "Situación Solicitud" donde le informarán del resultado de la adjudicación y las opciones disponibles.

Pulse en "Siguiente" para pasar a la ventana "Confirmación Reserva". Aquí podrá, para cada petición, marcar la correspondiente acción de reserva de plaza o confirmación de permanencia en lista de espera.

Una vez seleccionadas las opciones adecuadas, deberá pulsar en "Siguiente" para pasar a la última ventana denominada "Finalización y Resguardo", desde la cual podrá GRABAR su elección y obtendrá un documento PDF resguardo de la reserva realizada. Recuerde conservar ese resguardo para reclamar en caso de producirse algún error.

Mientras el plazo esté abierto, la reserva y permanencia en listas de espera podrá ser modificada consultando de nuevo su solicitud y volviendo a la opción "Situación de la Solicitud" de la barra superior.

### *¿Qué ocurre si no realiza ninguna acción?*

El paso de reserva y confirmación de listas de espera deberá de realizarse obligatoriamente tras cada adjudicación. **En caso de no reservar o confirmar la permanencia en lista de espera se entenderá que desiste de sus peticiones y será excluida del proceso**. En la última adjudicación el sistema puede indicarle que la formalización de matrícula es obligatoria en la petición asignada y además le permitirá confirmar lista de espera para las siguientes listas de resultas.

## *No ha obtenido plaza, pero está en lista de espera*

## *¿Qué significa?*

<span id="page-26-0"></span>En este caso, usted no ha obtenido plaza en las peticiones solicitadas, pero si ha sido incluido en la lista de espera correspondiente.

## *¿Qué opciones tiene?*

Su única opción será realizar la confirmación de permanencia en lista de espera.

## *¿Cómo confirmar su permanencia en lista de espera?*

Cuando accede a su solicitud, verá en primer lugar la ventana de "Situación Solicitud" donde le informarán del resultado de la adjudicación.

Pulse en "Siguiente" para pasar a la ventana "Confirmación Reserva". Aquí podrá, para cada petición, marcar la correspondiente acción de confirmación de permanencia en lista de espera.

Una vez seleccionadas las opciones adecuadas, deberá pulsar en "Siguiente" para pasar a la última ventana denominada "Finalización y Resguardo", desde la cual podrá GRABAR su elección y obtendrá un documento PDF resguardo de la reserva realizada. Recuerde conservar ese resguardo para reclamar en caso de producirse algún error.

Mientras el plazo esté abierto, la reserva y permanencia en listas de espera podrá ser modificada consultando de nuevo su solicitud y volviendo a la opción "Situación de la Solicitud" de la barra superior.

## *¿Qué ocurre si no realiza ninguna acción?*

El paso de reserva y confirmación de listas de espera deberá de realizarse obligatoriamente tras cada adjudicación. **En caso de no reservar o confirmar la permanencia en lista de espera se entenderá que**  **desiste de sus peticiones y será excluida del proceso**. En la última adjudicación el sistema puede indicarle que la formalización de matrícula es obligatoria en la petición asignada y además le permitirá confirmar lista de espera para las siguientes listas de resultas.

### *¿Cómo evolucionan las listas de espera?*

Su posición en lista de espera puede cambiar:

- Incrementándose: si son admitidas reclamaciones de otras solicitudes que fueron excluidas o mal evaluadas y su puntuación es superior a la suya, su posición en lista de espera empeorará.
- <span id="page-27-0"></span>- Reduciéndose: Si otras solicitudes son desistidas o admitidas en otras peticiones desaparecerán de la lista de espera y en dicho caso su posición mejorará

## *Su solicitud ha sido excluida del proceso de preinscripción*

## *¿Qué significa?*

En este caso, su solicitud ha sido excluida de todas sus peticiones. Esto puede producirse por diferentes motivos como no haber subsanado adecuadamente en plazo y forma su solicitud o no cumplir los requisitos específicos de acceso de las peticiones realizadas.

## *¿Qué opciones tiene?*

Si estima que ha habido un error en la evaluación de su solicitud puede presentar una reclamación en el plazo de presentación de reclamaciones inmediatamente seguido a la publicación de adjudicaciones donde ha resultado excluido.

# *¿Cómo presentar una reclamación / alegación / presentación de documentos?*

<span id="page-27-1"></span>Si estima que ha habido un error en la evaluación de su solicitud puede presentar una reclamación en el plazo de presentación de reclamaciones inmediatamente seguido a la publicación de adjudicaciones donde considere que se ha cometido dicho error.

Para ello deberá acceder a su solicitud a través de la web de Distrito Único Andaluz y pulsar sobre el botón "Reclamación/Alegación/Presentación de documentos" situado en la parte superior derecha.

![](_page_27_Picture_126.jpeg)

Es recomendable que antes de presentar la reclamación revise detenidamente dónde está el problema en su solicitud:

Si sus datos académicos aparecen validados, la exclusión será debido a la valoración de su solicitud realizada por la Comisión Académica del máster. En este caso la reclamación deberá dirigirse a dicha comisión. Para ello, en el desplegable deberá elegir la opción "*Sobre la evaluación de la comisión académica de un máster que he solicitado*"

Si, por el contrario, el error se encuentra en el apartado DATOS ACADÉMICOS DEL SOLICITANTE, su reclamación deberá ir dirigida al Personal de Administración y Servicios, pues el problema de su solicitud está en la documentación general de acceso aportada. En este caso, deberá elegir según proceda alguna de las otras opciones disponibles diferentes al caso anterior. Deberá tener en cuenta las instrucciones que le hayan podido comunicar mediante requerimiento de documentación.

## *¿Qué ocurre si dirige su reclamación al sitio equivocado?*

Si su reclamación ha sido dirigida a quien no corresponde, será corregida y adecuadamente dirigida de oficio cuando sea gestionada. Lo más importante es que dicha reclamación haya sido presentada en plazo y debidamente documentada.

### *¿Cuántas reclamaciones puede presentar?*

Depende. Puede presentar tantas reclamaciones estime conveniente dirigidas a la Comisión Académica de un máster solicitado. Sin embargo, toda vez que presente una reclamación dirigida al Personal de Administración y Servicios no podrá presentar más reclamaciones.

No obstante, siempre que esté aún en el plazo de reclamaciones y su reclamación no haya sido resuelta, usted puede anular la reclamación presentada y volver a presentar otra.

## *¿Cómo se resuelve una reclamación?*

Las reclamaciones se resuelven en el plazo existente entre el fin de presentación de reclamaciones y la siguiente adjudicación. Cuando sea resuelta una reclamación, la persona interesada recibirá notificación con el sentido de la misma. Cualquier cambio que pueda producirse por una reclamación será aplicado en la siguiente adjudicación.